**Get Your Tax Form 1099-R Through** MyPBA**Protecting America's Pensions** 

> Online Transactions Are Easy With **MyPBA**

(My Pension Benefit Account)

# www.pbgc.gov/mypba

### **What is MyPBA?**

"**MyPBA**" is a secure Web site that enables participants in PBGC-trusteed plans to complete a number of transactions online.

Nearly 60,000 people now use MyPBA to update their information.

It's fast, free, and available 24 hours a day, seven days a week.

# **What can you do in MyPBA?**

- View and print your IRS Form 1099-R (for your pension payments from PBGC) for your income tax filing
- Request a benefit payment estimate
- Apply for pension benefits
- Designate or change beneficiary information
- Change your address, telephone number, or e-mail address
- Designate or edit your federal tax withholdings
- Apply for electronic direct deposit (EDD) or edit your existing EDD information

## **Who can open an account?**

All plan participants in PBGC-trusteed plans, including:

- Retirees
- **Beneficiaries**
- Alternate Payees under qualified domestic relations orders (QDROs)
- Future retirees (deferred vested)

# **What do I need to sign up?**

- An e-mail address (you can't use MyPBA without one)
- Your date of birth
- A valid Social Security Number

#### **What are the advantages of online transactions using MyPBA?**

- Transactions are processed faster using PBGCs online service. There is no waiting for forms in the mail!
- Online transactions are safe. confidential,and completely secure.
- **MyPBA** provides confirmation of the date and time that PBGC received your information.
- MyPBA helps PBGC provide more accurate and timely response.

## **How do I get started?**

- 1. [Access our Web site at](http://www.pbgc.gov/workers-retirees) **www.pbgc. gov/workers-retirees**
- 2. Look for the following heading in the right-hand column:

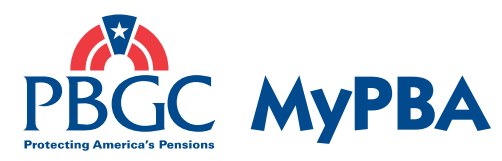

Access Your Pension Account

- 3. Click on the link "**Apply for an account**" to create your MyPBA account (if you already have an account, simply click on the link to "**Log in if you have an account**") and follow the easy steps outlined on the next page of this pamphlet to open an account.
- 4. If you have any problems opening an account, our Customer Contact Center will contact you within 24 hours or you can call them directly at 1-800-400-7242.

# **It's Easy to Open an Account:**

- 1. Go to **www.pbgc.gov/mypba**.
- 2. Click on Apply for an Account.
- 3. Enter your pension case name or the PBGC case number assigned to your plan.
- 4. Enter your personal information, including an e-mail address **(this is critical)**.
- 5. Create your own User ID and password.
- 6. Select a secret question from the list provided and enter your answer.
- 7. Review your current information.
- 8. Click on the button to log into MyPBA and activate your new account.
- 9. Log in to **www.pbgc.gov/mypba** using your unique user ID and password you established during the application process.
- 10. Review and update your personal information. When you activate your account, you may be prompted on screen for information to update PBGC's records.
- 11. Go to your personalized **MyPBA** account home page to begin using your account. Publication PBGC PS-07 March 2008

**Benefit Guaranty Corporation** Pension Benefit Guaranty Corporation 1200 K Street, NW<br>Washington, DC 20005-4026 Washington, DC 20005-4026 1200 K Street, NW ension